### CS107, Lecture 1<br>Welcome to CS107! SS107, Lecture 1<br>Welcome to CS107!

Reading:

This document is controlled Computer Computer Science, Adam Keppler, and Joel Ramirez License. Adam Actual Ramirez License<br>
Honor Code and Collaboration Page<br>
This document is computer Computer Computer Computer Computer C Reading:<br>
Course Syllabus<br>
ron, Ch. 1 (skim – available on Canvas)<br>
Code and Collaboration Page<br>
Addiscrease created by National Convertice Contractors Alternation 23 National Alternation<br>
Addiscrease created by National C **7, Lecture 1**<br>ome to CS107!<br>Reading:<br>Course Syllabus<br>n, Ch. 1 (skim – available on Canvas)<br>le and Collaboration Page **CS107, Lecture 1**<br>
Welcome to CS107!<br>
Reading:<br>
Bryant & O'Hallaron, Ch. 1 (skim – available on Canvas)<br>
Honor Code and Collaboration Page **CS107, Lecture 1**<br>Welcome to CS107!<br>Reading:<br>Course Syllabus<br>O'Hallaron, Ch. 1 (skim – available on Canvas)<br>Honor Code and Collaboration Page

## **Plan For Today Plan For Toda**<br>• Introduction + Syllabus<br>• Unix & C 101

- 
- Unix & C 101

### Interactive Classes

- **Interactive Classes**<br>• Please feel free to raise your hand at any time with a question!<br>• Questions and comments are encouraged and recommended! **Interactive Classes**<br>• Please feel free to raise your hand at any time with a question!<br>• Questions and comments are encouraged and recommended!
- 

### Asynchronous Questions

- Have questions outside of class?
	- Reach out on ED
- NOTE: Anonymous posts on ED are only Anonymous to other students tions outside of class?<br>put on ED<br>phymous posts on ED are only Anonymous t<br>Visit Ed through the link on Canvas<br>Misit Ed through the link on Canvas

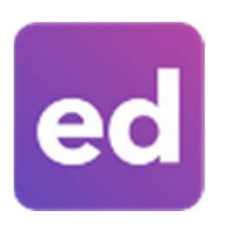

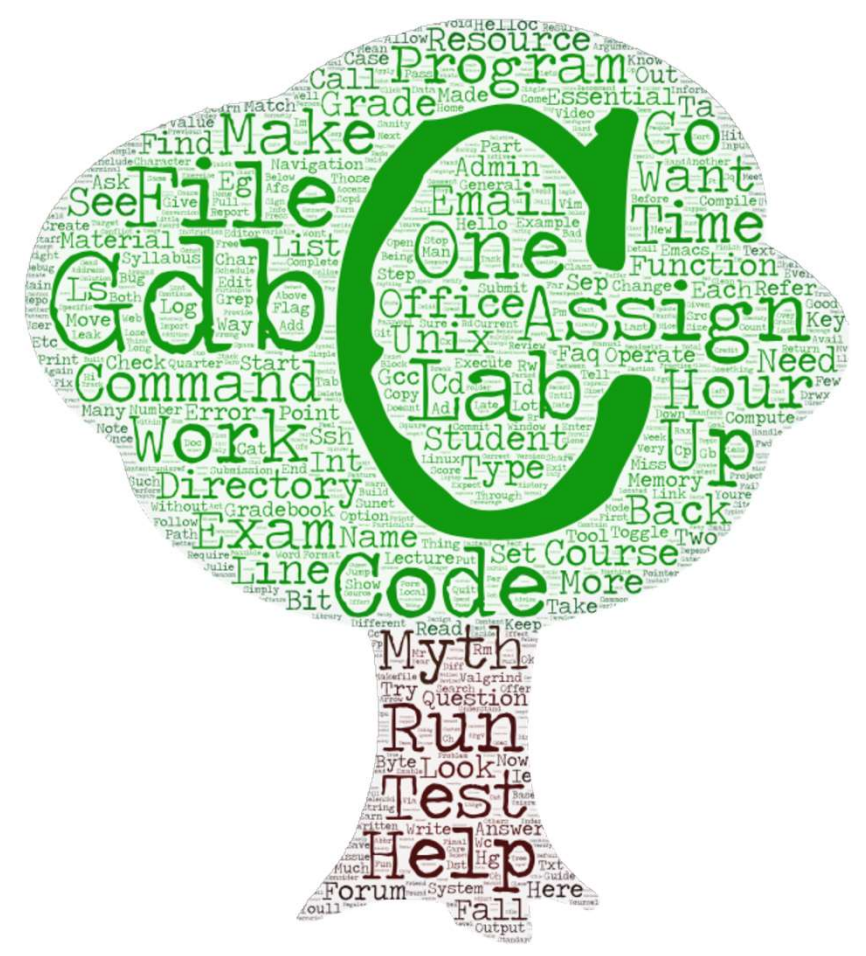

- What is CS 107?<br>• The CS 106 series teaches you how to solve problems a<br>programmer The CS 106 series teaches you how to solve problems as a programmer
	- Many times CS 106 instructors had to say "just don't worry about that" or "it probably doesn't make sense why that happens, but ignore it for now" or "just type this to fix it"

### CS 107 finally takes you behind the scenes

- **How do things really work in there?** 
	- > It's not quite down to hardware or physics/ electromagnetism (those will have to stay even further behind the scenes for now!)
	- > It's how things work inside Python/C++ (we will explore from C), and how your programs map onto the components of computer systems

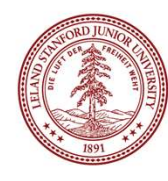

### **CS107 Learning Goals**<br>The goals for CS107 are for students to gain **mastery** of<br>writing C programs with complex use of memory and pointers **CS107 Learning Goals**<br>
The goals for CS107 are for students to gain **mastery** of<br>  $\rightarrow$  writing C programs with complex use of memory and pointers<br>  $\rightarrow$  an accurate model of the address space<br>  $\rightarrow$  strong understanding of **CS107 Learning Goals**<br>The goals for CS107 are for students to gain **mastery** of<br>in writing C programs with complex use of memory and pointers<br>in a accurate model of the address space<br>is strong understanding of the compile **CS107 Learning Goals**<br>The goals for CS107 are for students to gain **mastery** of<br>
in writing C programs with complex use of memory and pointers<br>
is an accurate model of the address space<br>
is strong understanding of the com **CS107 Learning Goals**<br>The goals for CS107 are for students to gain **mastery** of<br>
in writing C programs with complex use of memory and pointers<br>
is an accurate model of the address space<br>
is strong understanding of the com **CS107 Learning Goals**<br>
The goals for CS107 are for students to gain mase<br>
by writing C programs with complex use of memory<br>
by an accurate model of the address space<br>
by strong understanding of the compile/runtime behand<br> **CS107 Learning Goals**<br>The goals for CS107 are for students to gain **mastery** of<br>
in writing C programs with complex use of memory and poin<br>
in an accurate model of the address space<br>
in strong understanding of the compile **CS107 Learning Goals**<br>The goals for CS107 are for students to gain **mastery** of<br>
in writing C programs with complex use of memory and pointers<br>
is an accurate model of the address space<br>
is strong understanding of the com **CS107 Learning Goals**<br>The goals for CS107 are for students to gain **mastery** of<br>
in writing C programs with complex use of memory and pointers<br>
is an accurate model of the address space<br>
is strong understanding of the com

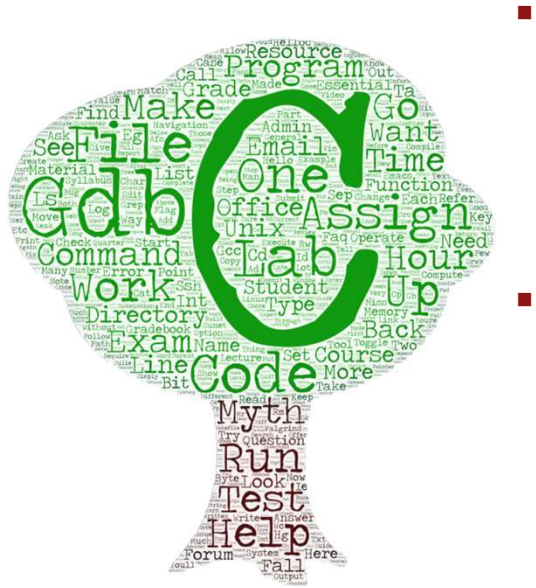

- 
- The goals for CS107 are for students to gain **ma**<br>
→ writing C programs with complex use of memory<br>
→ an accurate model of the address space<br>
→ to achieve **competence** in<br>
→ to achieve **competence** in<br>
→ translating C
	-
- **CSTU/ Learning Goals**<br>The goals for CS107 are for students to gain **mastery** of<br>
in writing C programs with complex use of memory and pointers<br>
an accurate model of the address space<br>
is strong understanding of the compil • writing C programs with complex use of memory and pointers<br>
• an accurate model of the address space<br>
• strong understanding of the compile/runtime behavior of C programs<br>
to achieve **competence** in<br>
• translating C to
- 
- 
- 
- › identifying bottlenecks and improving runtime performance
- 
- 
- -
	- › understanding compilers and disassemblers
	- › understand the semantics of assembly with respect to stack layout

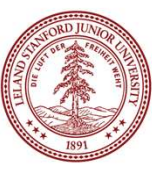

### Meet the Instructors

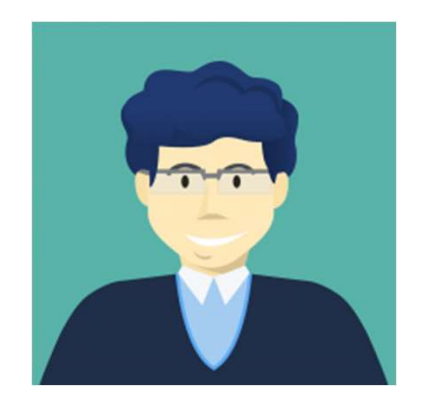

Adam Keppler (Co-Instructor) akeppler@stanford.edu

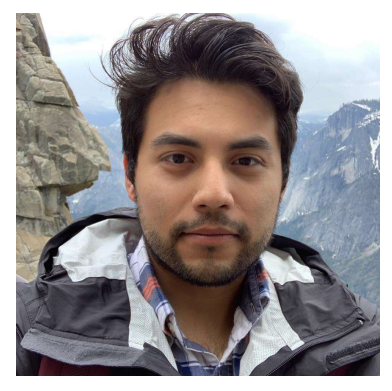

Joel Ramirez (Co-Instructor) joel101@stanford.edu

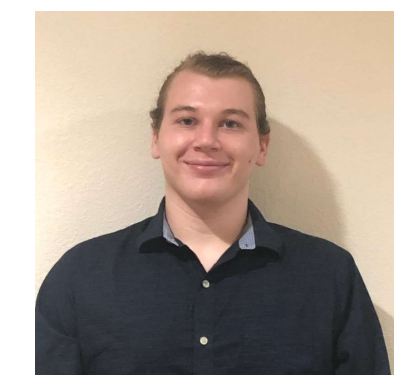

Daniel Rebelsky (The One & Only Head-CA) rebelsky@stanford.edu

### Textbook(s)

- Computer Systems: A Programmer's Perspective **Textbook**<br> **Computer Systems: A Programmer's Persp**<br>
by Bryant & O'Hallaron, 3<sup>rd</sup> Edition<br>
• 3<sup>rd</sup> edition matters – important updates to co<br>
• Stanford Library has generously scanned <u>all</u> refor CS107 under "fair use" ( by Bryant & O'Hallaron, 3rd Edition
	- 3<sup>rd</sup> edition matters important updates to content
	- **Textbook(s)**<br>
	puter Systems: A Programmer's Perspective<br>
	ryant & O'Hallaron, 3<sup>rd</sup> Edition<br>
	rd edition matters important updates to content<br>
	tanford Library has generously scanned <u>all</u> readings<br>
	or CS107 under "fair us • Stanford Library has generously scanned **all** readings for CS107 under "fair use" (private study, scholarship, research). [Canvas -> Files]. Please do not distribute.
	- If you want more context, you may want to purchase a full copy
- A C programming reference of your choice
	- The C Programming Language by Kernighan and Ritchie (free link on course website Resources page)
	- Other C programming books, websites, or reference sheets

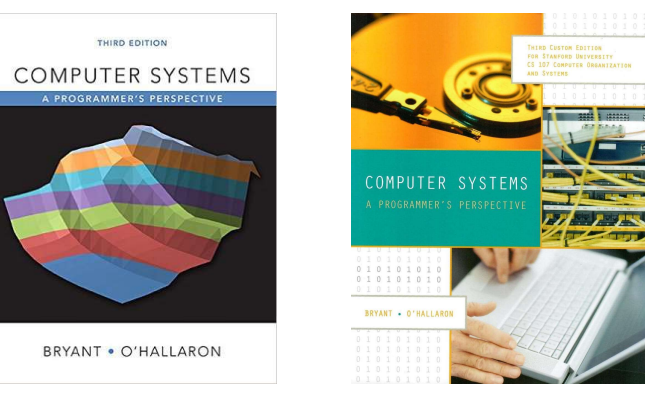

Full textbook

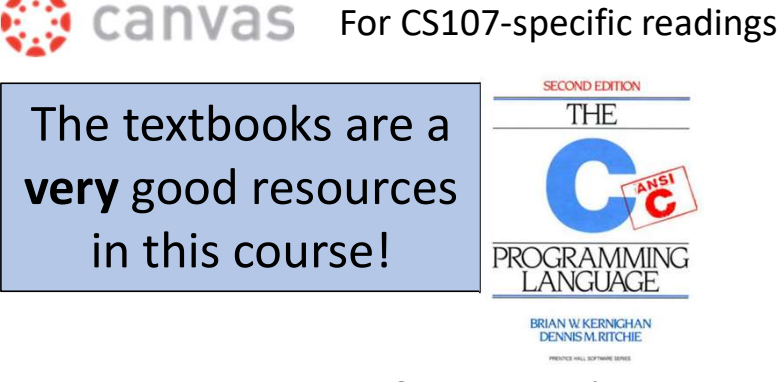

C Programming Language

# Course Components and Overview<br>There is a course reader, which condenses much

ponents and Overview<br>There is a course reader, which condenses much<br>of the material for the course: nts and Overview<br>
sourse reader, which condenses much<br>
of the material for the course:<br>
of the diameterial for the course:<br>
of the diameter of the course:<br>
of the diameter of the course:<br>
of the material for the course: **COUITSE COMPONENTS and Overview**<br>
There is a course reader, which condenses much<br>
of the material for the course:<br>
es 107 READER<br>
• If you find typos, let us know!<br>
• If you find typos, let us know!

https://stanford.edu/~cgregg/cgi-bin/107-reader

S TOT READER<br>S TOT READER<br>SAMPON CONVERTING TRANSPORT FOR A NOTE OF THE SERVE CONVERTING TRANSPORT . If you find typos, let us<br>and the converting server converting the converting terms in the server converting to the conve

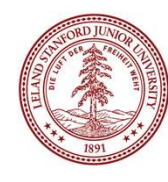

# Course Structure

- 
- **Course Structure**<br>• Lectures: understand concepts, see demos<br>• Assignments: build programming skills, synthesize lecture/lab content<br>• Labs: learn tools, study code, discuss with peers **COUFSE Structure**<br>• Lectures: understand concepts, see demos<br>• Assignments: build programming skills, synthesize lecture/lab content<br>• Labs: learn tools, study code, discuss with peers • Lectures: understand concepts, see demos<br>• Assignments: build programming skills, synthesize lecture/lab content<br>• Labs: learn tools, study code, discuss with peers Great preview of homework!
- 

# **Course Overview**<br>Course Overview<br>Con a computer represent integer numbers?

- 
- **COUTSE OVETVIEW**<br>1. Bits and Bytes How can a computer represent integer numbers?<br>2. Chars and C-Strings How can a computer represent and manipulate more<br>complex data like text? **2. Course Overview<br>2. Chars and Bytes - How can a computer represent integer numbers?<br>2. Chars and C-Strings - How can a computer represent and manipulate more<br>2. Pointers, Stack and Heap – How can we effectively manage a COUITSE OVETVIEW**<br>3. Bits and Bytes – How can a computer represent integer numbers?<br>3. Pointers, Stack and Heap – How can we effectively manage all types of<br>3. Pointers, Stack and Heap – How can we effectively manage all **COUFSE OVETVIEW**<br>
1. Bits and Bytes - How can a computer represent integer numbers?<br>
2. Chars and C-Strings - How can a computer represent and manipulate more<br>
complex data like text?<br>
3. Pointers, Stack and Heap – How ca **COUTSE OVETVIEW**<br>Bits and Bytes - How can a computer represent integer numbers?<br>Chars and C-Strings - How can a computer represent and manipulate more<br>complex data like text?<br>Pointers, Stack and Heap – How can we effectiv 1. Bits and Bytes - How can a computer represent integer numbers?<br>
2. Chars and C-Strings - How can a computer represent and manipulate more<br>
complex data like text?<br>
3. Pointers, Stack and Heap – How can we effectively ma 1. Bits and Bytes - How can a computer represent integer numbers?<br>
2. Chars and C-Strings - How can a computer represent and manipulate more<br>
complex data like text?<br>
3. Pointers, Stack and Heap – How can we effectively ma
- **Course Overview**<br>Bits and Bytes How can a computer represent integer<br>Chars and C-Strings How can a computer represent<br>complex data like text?<br>Pointers, Stack and Heap How can we effectively m<br>memory in our programs?
- **COUITSE OVETVIE**<br>Bits and Bytes How can a computer represent int<br>Chars and C-Strings How can a computer represe<br>complex data like text?<br>Pointers, Stack and Heap How can we effectively<br>memory in our programs?<br>Generic Chars and C-Strings - How can a computer represent ar<br>complex data like text?<br>Pointers, Stack and Heap – How can we effectively mai<br>memory in our programs?<br>Generics - How can we use our knowledge of memory c<br>representation
- 
- 

### Grading

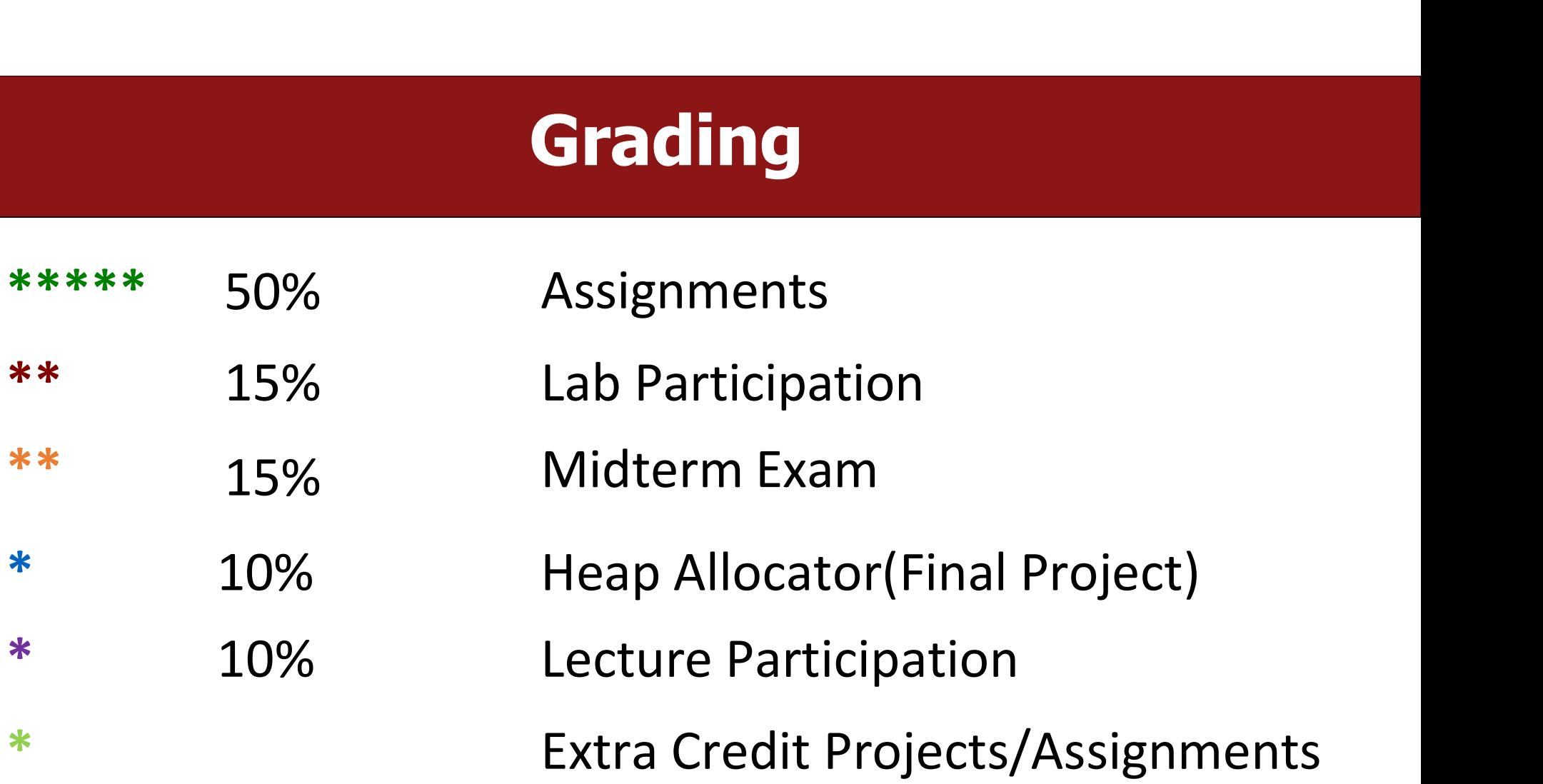

# Stanford Honor Code<br>aking of the students, individually and collectively:

- 
- The Honor Code is an undertaking of the students, individually and collectively:<br>• that they will not give or receive aid in examinations; that they will not give or receive unpermitted aid in class work,<br>• in the prepar **Stanford Honor Code**<br> **Stanford Honor Code**<br> **Code**<br> **Example 18**<br> **Example 19**<br> **Example 19**<br> **Example 19**<br> **Example 19**<br> **Example 19**<br> **Example 19**<br> **Example 19**<br> **Example 19**<br> **Example 19**<br> **Example 19**<br> **Example 19**<br>
	-
- **and the faculty of the students, individually and collectively:**<br>
 **that they will not give or receive aid in examinations; that they will not give or receive unpermitted aid in class work,<br>
 that they will not give or Stanford Honor Code:**<br>The Honor Code is an undertaking of the students, individually and collectively:<br>
that they will not give or receive ald in examinations; that they will not give or precautive and in class work,<br>
in **Stanford Honor Code**<br>
For the Honor Code is an undertaking of the students, individually and collectively:<br>
in the preparation of reports and in examinations; that they will not give or receive unpermitted aid in class wo The **Honor Code** is an undertaking of the students, individually and collectively:<br>
• that they will not give or receive aid in examinations; that they will not give or receive unpermitted aid in class work<br>
in the prepara the students, individually and collectively:<br>
aid in examinations; that they will not give or receive unperm<br>
in any other work that is to be used by the instructor as the b<br>
take an active part in seeing to it that others It is the preparation of reports, or in any other work that is to be used by the instructor as the basis of grading:<br>
• that they will do their share and take an active part in seeing to it that others as well as themselve • that they will do their share and take an active part in seeing to it that others as well as themselves uphold the spirit and letter of the Honor Code.<br>The faculty on its part manifests its confidence in the honor of its
- 

### **Honor Code and CS107 Honor Code and CS107**<br>• Please help us ensure academic integrity:<br>• Indicate any assistance received on HW (books, friends, internet, ChatGPT, e<br>• Do not look at other people's solution code or answers<br>• Do not give your **Honor Code and CS107**<br> **Lease help us ensure academic integrity:**<br>
• Indicate any assistance received on HW (books, friends, internet, ChatGPT, etc.).<br>
• Do not look at other people's solution code or answers<br>
• Do not gi **Honor Code and CS107**<br>
• Lease help us ensure academic integrity:<br>
• Indicate any assistance received on HW (books, friends, internet, ChatGPT, etc.).<br>
• Do not look at other people's solution code or answers<br>
• Report an **Honor Code and CS107**<br>
Frame the protons the parademic integrity:<br>
• Indicate any assistance received on HW (books, friends, internet, ChatGPT, etc.).<br>
• Do not look at other people's solution code or answers<br>
• Do not gi **From Code and CS107**<br>Frame the propriation is the same academic integrity:<br>• Indicate any assistance received on HW (books, friends, internet, ChatGPT, etc.).<br>• Do not look at other people's solution code or answers<br>• Do

- -
	-
	-
	-
- 
- 
- Please help us ensure academic integrity:<br>• Indicate any assistance received on HW (books, friends, internet, ChatGPT, etc.).<br>• Do not look at other people's solution code or answers<br>• Do not give your solutions to other • Please help us ensure academic integrity:<br>• Indicate any assistance received on HW (books, friends, internet, ChatGPT, etc.).<br>• Do not look at other people's solution code or answers.<br>• Do not give your solutions to othe Final State and State Controllery (Fig. 1994)<br>
• Indicate any assistance received on HW (books, friends, internet, ChatGPT, etc.).<br>
• Do not look at other people's solution code or answers<br>
• Do not give your solutions to ease help us ensure academic integrity:<br>• Indicate any assistance received on HW (books, friends, internet, ChatGPT, etc.).<br>• Do not look at other people's solution code or answers<br>• Do not give your solutions to others or
	- ase help us ensure academic integrity:<br>Indicate any assistance received on HW (books,<br>Do not look at other people's solution code or a<br>Do not give your solutions to others or post the<br>Report any inappropriate activity you Indicate any assistance received on HW (books, friends, internet, ChatGPT, etc.)<br>Do not look at other people's solution code or answers<br>Do not give your solutions to others or post them on the web or our ED forum.<br>Report a

https://cs107.stanford.edu/collaboration

### Always Cite Your Sources

- The world has an increasing number of resources available from:
	- Documentation
	- Stack Overflow
	- ChatGPT
	- Medium
	- And More
- Increasingly Important to Cite Sources!
- Please tag sources that you used either in the README or top of the relevant file.

### Lecture Participation

In-Class Attendance is required for all non-SCPD students

- During the lectures, there will be interactive questions
- These questions will be run using Poll Everywhere
- Some of the questions may encourage you to work with your neighbor

### Lets Try a Poll Everywhere Now!

### Go to https://pollev.com/akeppler

# What is Unix?<br>and tools commonly used in software development.

- Unix: a set of standards and tools commonly used in software development.<br>• Unix: a set of standards and tools commonly used in software development.<br>• You can navigate a Unix system using the **command line** ("terminal") **What is Unix?**<br>• mix: a set of standards and tools commonly used in software development.<br>• macOS and Linux are operating systems built on top of Unix<br>pu can navigate a Unix system using the **command line** ("terminal")<br>ve • Unix: a set of standards and tools commonly used in software development.<br>• macOS and Linux are operating systems built on top of Unix<br>• You can navigate a Unix system using the **command line** ("terminal")<br>• Every Unix s **• Unix:** a set of standards and tools commonly used in software development.<br>• macOS and Linux are operating systems built on top of Unix<br>• You can navigate a Unix system using the **command line** ("terminal")<br>• Every Unix
	-
- 
- 

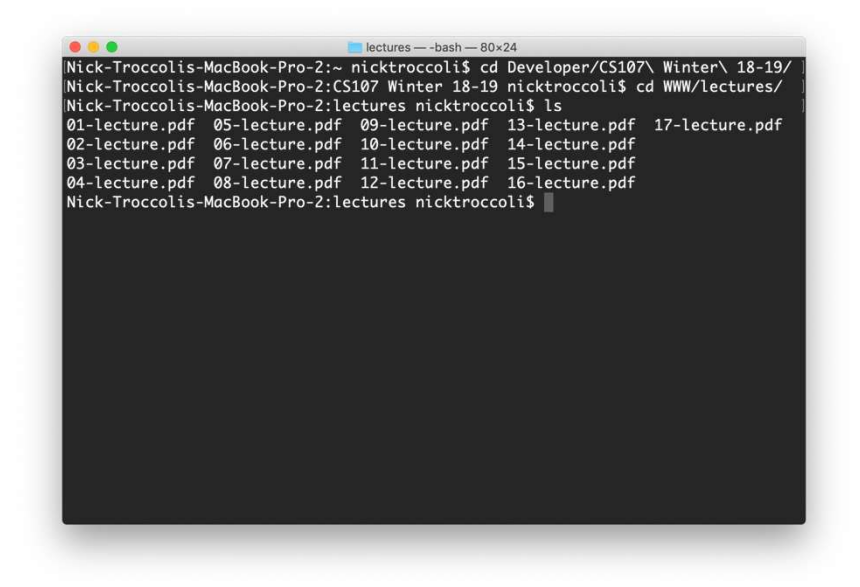

# What is the Command Line?

**What is the Command Line?**<br>• The command-line is a text-based interface (i.e., terminal interface) to navigate a computer, instead of a Graphical User Interface (GUI). **1999 What is the Command Line?**<br>The command-line is a text-based interface (i.e., terminal interface) to navigate a computer, instead of a Graphical User Interface (GUI).

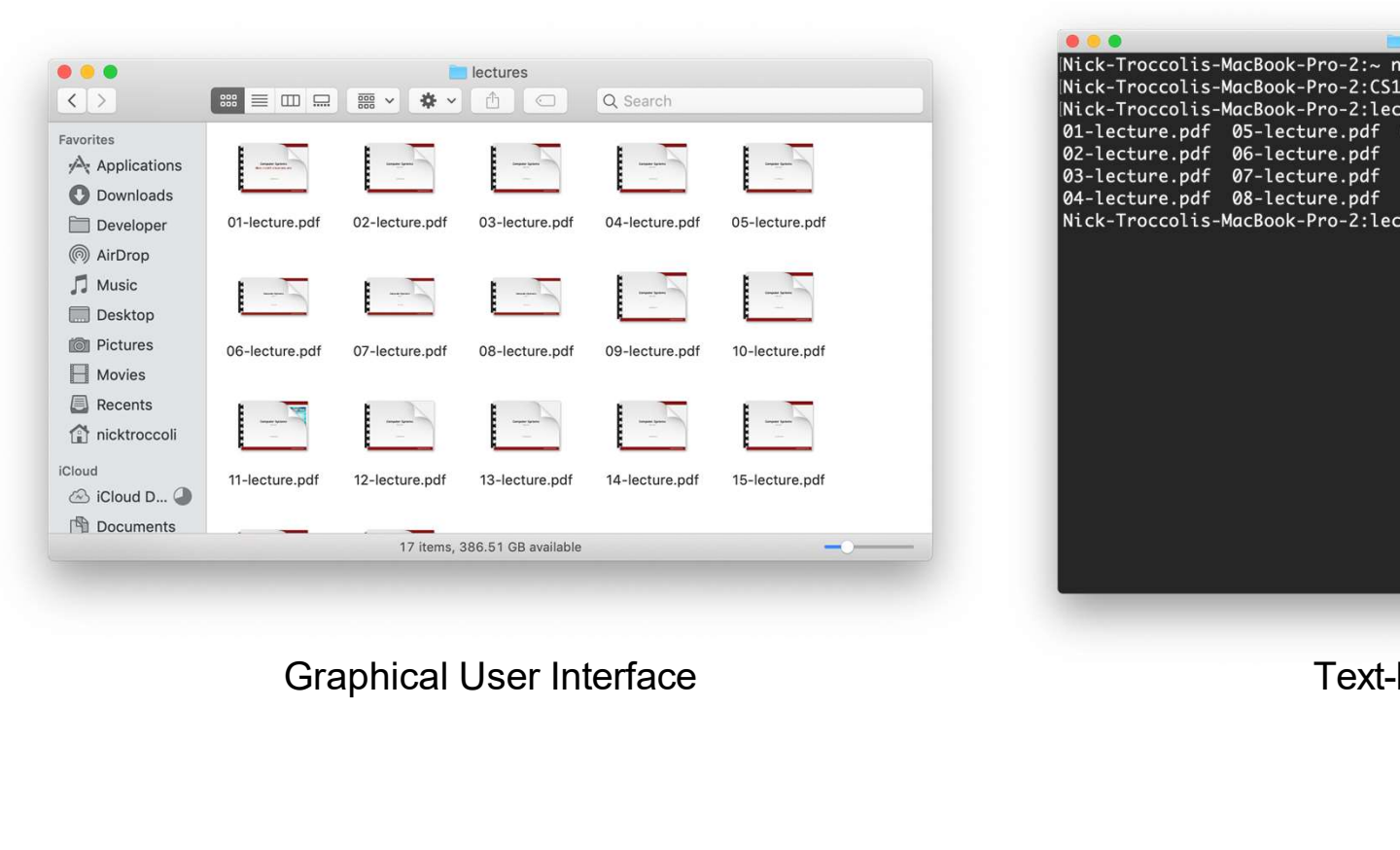

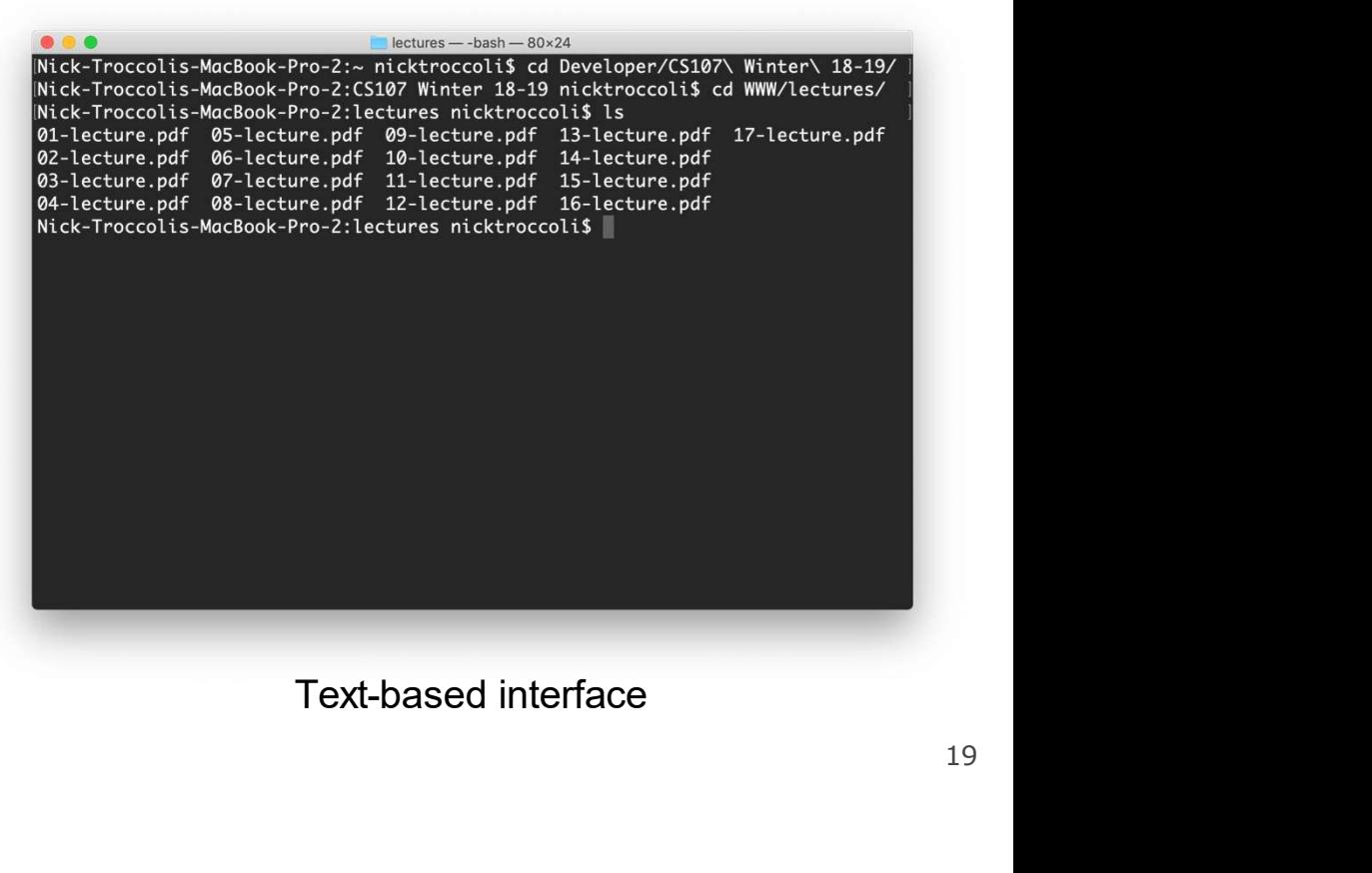

### **Command Line Vs. GUI Command Line Vs. GUI<br>Just like a GUI file explorer interface, a terminal interface:<br>• shows you a specific place on your computer at any given time.<br>• lets you go into folders and out of folders. Command Line Vs. GUI**<br>
Just like a GUI file explorer interface, a terminal interface:<br>• shows you a specific place on your computer at any given time.<br>• lets you go into folders and out of folders.<br>• lets you create new f **Command Line Vs. GUI**<br>Just like a GUI file explorer interface, a terminal interface:<br>• shows you a specific place on your computer at any given time.<br>• lets you create new files and edit files.<br>• lets you execute programs

- 
- 
- 
- 

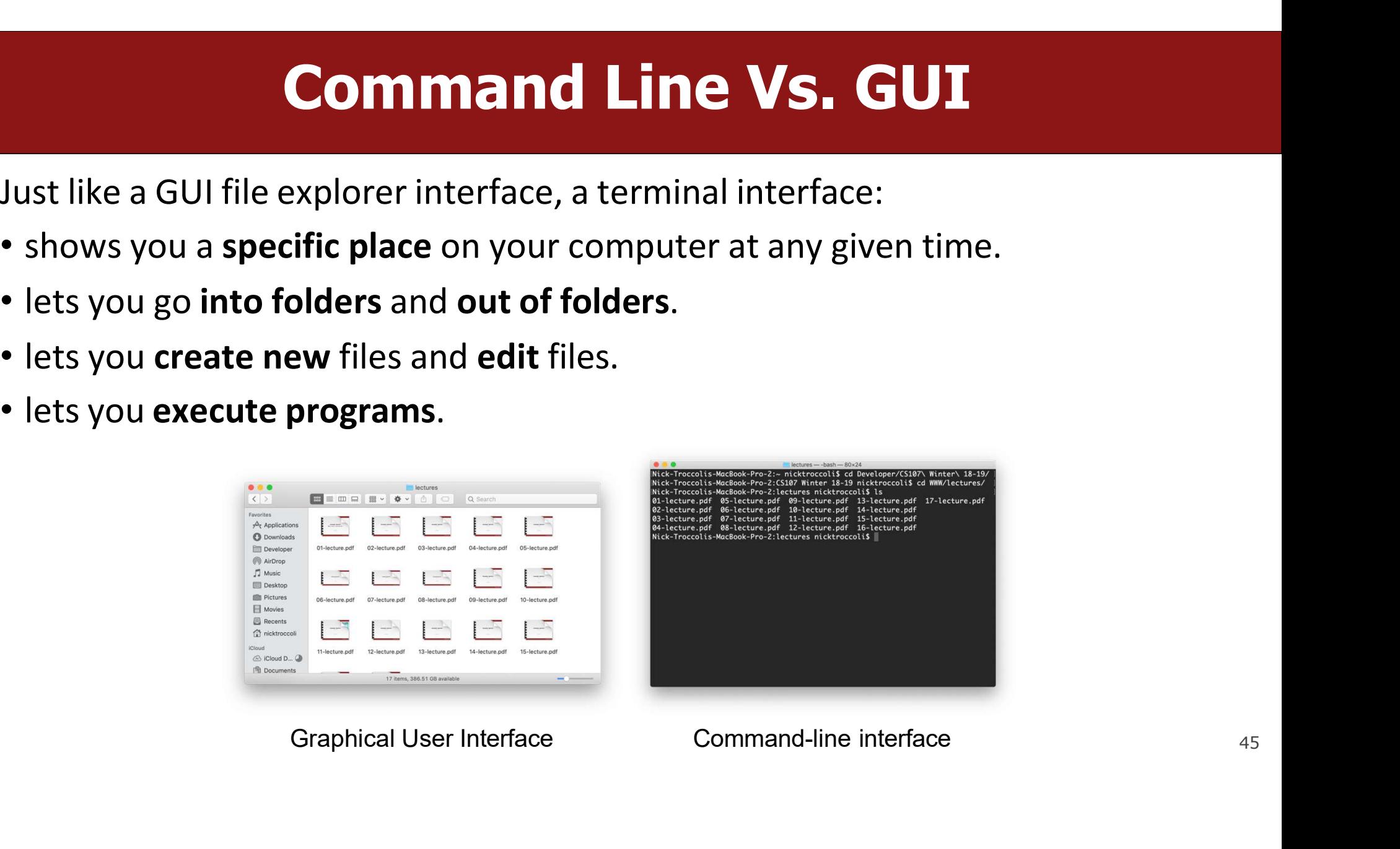

### Why Use Unix / the Command Line? **Why Use Unix / the Command Line?**<br>• You can navigate almost any device using the same tools and commands:<br>• Servers<br>• Laptops and desktops<br>• Embodded devices (Paspherry Piests) **Why Use Unix / the Cor**<br>Du can navigate almost any device using the sam<br>• Servers<br>• Laptops and desktops<br>• Embedded devices (Raspberry Pi, etc.)<br>• Mobile Devices (Android, etc.) **Why Use Unix / the Command Li**<br>
Du can navigate almost any device using the same tools and comm<br>
• Servers<br>
• Laptops and desktops<br>
• Embedded devices (Raspberry Pi, etc.)<br>
• Mobile Devices (Android, etc.)<br>
sed frequently **Why Use Unix / the Comman**<br>
Du can navigate almost any device using the same tools and<br>
• Servers<br>
• Laptops and desktops<br>
• Embedded devices (Raspberry Pi, etc.)<br>
• Mobile Devices (Android, etc.)<br>
• Ged frequently by sof **• Why Use Unix / the Command<br>• You can navigate almost any device using the same tools and core<br>• Servers<br>• Laptops and desktops<br>• Embedded devices (Raspberry Pi, etc.)<br>• Wester (Android, etc.)<br>• Used frequently by softwa Why Use Unix / the Command Line?**<br>
bu can navigate almost any device using the same tools and commands:<br>
• Servers<br>
• Laptops and desktops<br>
• Embedded devices (Raspberry Pi, etc.)<br>
• Mobile Devices (Android, etc.)<br>
• Web

- **EXECUTE COLLETATION LITE:**<br>
bu can navigate almost any device using the same tools and commands:<br>
 Enptops and desktops<br>
 Embedded devices (Raspberry Pi, etc.)<br>
 Mobile Devices (Android, etc.)<br>
 **Solice Devices (Andro Process Controllery**<br> **Example Servers**<br>
• Servers<br>
• Laptops and desktops<br>
• Embedded devices (Raspberry Pi, etc.)<br>
• Mobile Devices (Android, etc.)<br>
• **Web development:** running servers and web tools on servers<br>
• **Web** 
	- Servers
	-
	-
	-
- -
	-
	-
	-
	-
- ou can navigate almost any device using the same tools and commands:<br>
 Servers<br>
 Laptops and desktops<br>
 Embedded devices (Raspberry Pi, etc.)<br>
 Mobile Devices (Android, etc.)<br>
 Geodenal Control Cervelopment: running s • Servers<br>• Laptops and desktops<br>• Embedded devices (Raspberry Pi, etc.)<br>• Mobile Devices (Android, etc.)<br>sed frequently by software engineers:<br>• Web development: running servers and web<br>• Machine learning: processing data • Laptops and desktops<br>• Embedded devices (Raspberry Pi, etc.)<br>• Used frequently by software engineers:<br>• Web development: running servers and web tools on servers<br>• Machine learning: processing data on servers, running al

### Unix Commands To Try **Unix Commands To Tr**<br>
• cd – change directories (..)<br>• Is – list directory contents<br>• mkdir – make directory **Unix Commands T<br>
Contrained Control Contents**<br>
• Is – list directory contents<br>
• mkdir – make directory<br>
• vim – open text editor **Unix Commands**<br>
• cd – change directories (..)<br>
• Is – list directory contents<br>
• mkdir – make directory<br>
• vim – open text editor<br>
• rm – remove file or folder **Unix Commands T**<br>
• cd – change directories (..)<br>
• Is – list directory contents<br>
• mkdir – make directory<br>
• vim – open text editor<br>
• rm – remove file or folder<br>
• man – view manual pages **Unix Commands To**<br>
• cd – change directories (..)<br>
• Is – list directory contents<br>
• mkdir – make directory<br>
• vim – open text editor<br>
• rm – remove file or folder<br>
• man – view manual pages **Unix Commands To**<br>
• cd – change directories (..)<br>
• Is – list directory contents<br>
• mkdir – make directory<br>
• vim – open text editor<br>
• rm – remove file or folder<br>
• man – view manual pages<br>
— See th<br>
—

- 
- 
- 
- 
- 
- 

See the course website for<br>more commands and a<br>complete reference. See the course website for<br>more commands and a<br>complete reference. See the course website for<br>more commands and a<br>complete reference.

### **Learning Unix and the Command Line Learning Unix and the Command Line**<br>• Using Unix and the command line can be intimidating at first:<br>• How do I know what to type? **Learning Unix and the**<br>
sing Unix and the command line can be intie<br>
• It looks retro!<br>
• How do I know what to type?<br>
's like learning a new language: **Learning Unix and the Comm**<br>
sing Unix and the command line can be intimidating at fire<br>
• It looks retro!<br>• How do I know what to type?<br>
's like learning a new language:<br>• At first, you may have to constantly look things **Learning Unix and the Comm**<br>• Using Unix and the command line can be intimidating at fi<br>• It looks retro!<br>• It's like learning a new language:<br>• At first, you may have to constantly look things up (resources on<br>• It's imp

- -
	-
- -
- **Learning Unix and the Command Line**<br>
sing Unix and the command line can be intimidating at first:<br>
 It looks retro!<br>
 How do I know what to type?<br>
 It first, you may have to constantly look things up (resources on cour **Learning Unix and the Command Line**<br>
ing Unix and the command line can be intimidating at first:<br>
• It looks retro!<br>
• How do I know what to type?<br>
's like learning a new language:<br>
• At first, you may have to constantly **Learning Unix and the Commany**<br>mg Unix and the command line can be intimidating at first<br>It looks retro!<br>How do I know what to type?<br>like learning a new language:<br>At first, you may have to constantly look things up (resou

### **Demo: Using Unix and the<br>Command Line Command Line<br>Command Line<br>Command Line**

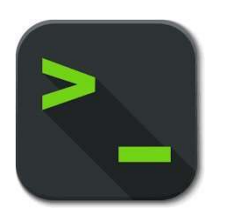

NOTE: Different 'Host OS' (Your local OS) is fine, how you connect will vary by your OS, see the "Getting Started on Myth" or "Logging Into Myth" Section of the site for details!

### Programming Language Popularity

**TIOBE Programming Community Index** 

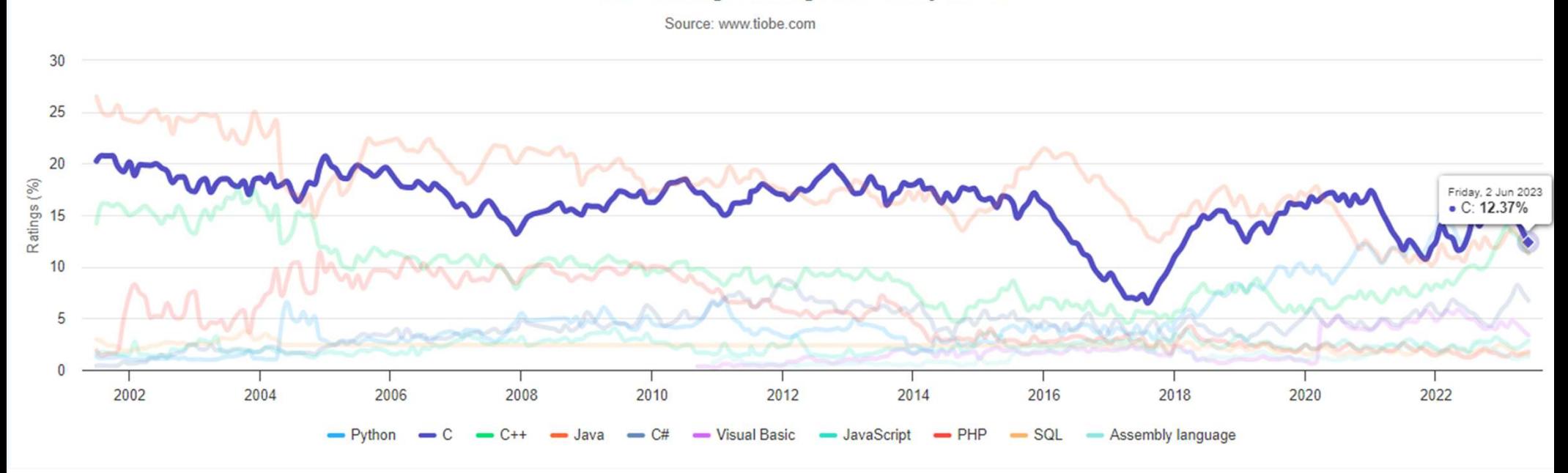

• C has consistently been the most or 2<sup>nd</sup> most popular language since 1988!

### The C Language: History<br>
hdate around 1970<br>
ated to make writing Unix (the OS itself) and tools for Unix easier The C Language: History<br>• Birthdate around 1970<br>• Created to make writing Unix (the OS itself) and tools for Unix easie<br>• Common Ancestor to most Programming Languages<br>• Especially Ct+/Java family of languages The C Language: History<br>• Birthdate around 1970<br>• Created to make writing Unix (the OS itself) and tools for Unix easier<br>• Common Ancestor to most Programming Languages<br>• Especially C++/Java family of languages The C Language: History<br>
Birthdate around 1970<br>
Created to make writing Unix (the OS itself) and tools for Unix easier<br>
Common Ancestor to most Programming Languages<br>
- Especially C++/Java family of languages<br>
Design princ The C Language: Histor<br>
Birthdate around 1970<br>
Created to make writing Unix (the OS itself) and tools for I<br>
Common Ancestor to most Programming Languages<br>
Especially C++/Java family of languages<br>
Design principles:<br>
> Sma The C Language: History<br>
Birthdate around 1970<br>
Created to make writing Unix (the OS itself) and tools for Unix easier<br>
Common Ancestor to most Programming Languages<br>
• Especially C++/Java family of languages<br>
Design princ The C Language: History<br>
Birthdate around 1970<br>
Created to make writing Unix (the OS itself) and tools for Unix<br>
Common Ancestor to most Programming Languages<br>
- Especially C++/Java family of languages<br>
Design principles:<br> The C Language: History<br>
Modate around 1970<br>
Ated to make writing Unix (the OS itself) and tools for Unix easier<br>
Impon Ancestor to most Programming Languages<br>
Especially C++/Java family of languages<br>
Ign principles:<br>
Ign

- 
- Birthdate around 1970<br>
Created to make writing Unix (the OS itself) and tools<br>
Common Ancestor to most Programming Languages<br>
 Especially C++/Java family of languages<br>
Design principles:<br>
> Small, simple abstractions of h
- -
- -
	- › Minimalist aesthetic
	- -
	- -
		-
- Made around 1970<br>
Ated to make writing Unix (the OS itself) and tools for Unix easier<br>
Imon Ancestor to most Programming Languages<br>
Especially C++/Java family of languages<br>
Especially C++/Java family of languages<br>
ign prin • Common Ancestor to most Programming Languages<br>• Especially C++/Java family of languages<br>• Design principles:<br>• Simall, simple abstractions of hardware<br>• Minimalist aesthetic<br>• C Focuses on:<br>• Efficiency and minimalism<br>•

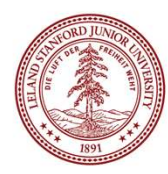

### C vs. C++ and Java C VS. C++<br>They all share: C VS. C++<br>• Syntax Pasic data types C C Charles Refauld

- Syntax
- 
- **CVS. C++ a**<br>
They all share:<br>
 Syntax<br>
 Basic data types<br>
 Arithmetic, relational, and logical<br>
 Parithmetic, relational, and logical<br>
 Standard L operators

### C Limitations:

- **CVS. C++ and Java**<br> **Find Java**<br>
 Syntax<br>
 Basic data types<br>
 Arithmetic, relational, and logical<br>
 Arithmetic, relational, and logical<br>
 Standard Libraries offer core than nice wrappers or syntact • No advanced features like operator overloading, default arguments, pass by reference, classes and objects, Abstract Data Types, etc.
	- Standard Libraries offer core functionality rather than nice wrappers or syntactic sugar.
	- Small language means small footprint on a system.
	- No runtime checks (this may cause severe security vulnerabilities and bugs ! )

### Programming Philosophies

**Programming (FP) – Programming Philosophies**<br>Functional Programming (FP) – Programming Philosophy that seeks to avoid using state,<br>preferring functions with no side effect, data immutability, and thread-safe code.<br>C suppo preferring functions with no side effect, data immutability, and thread-safe code. C supports some functional elements, but is not a functional programming language (FPL). **Programming (FP) – Programming Philosoph Tess**<br>Functional Programming (FP) – Programming Philosophy that seeks to avoid using state,<br>preferring functions with no side effect, data immutability, and thread-safe code.<br>Csupp

setup a series of tasks or steps to complete.

C is consider the quintessential Procedural Programming Language.

**FIGUTE INIMING PERITOSO PINCES**<br>
Functional Programming (FP) – Programming Philosophy that seeks to avoid using state,<br>
preferring functions with no side effect, data immutability, and thread-safe code.<br>
C supports some f maintain both data and code in the form of fields (attributes/methods). There are also interactions between the objects such as inheritance, encapsulation, abstraction, and polymorphism.

Unlike Python/C++/Java, C is *not* an Object Oriented Language and does not have a notion of objects.

# Programming Language Philosophies

**Programming Language Philosophies**<br>C is procedural: you write functions, rather than define new variable types with classes and call methods on objects. C is small, fast and efficient. **Programming Language Philosophies**<br> **C** is procedural: you write functions, rather than define new variable types with<br>
classes and call methods on objects. C is small, fast and efficient.<br>
Programming Philosophy is a Spe

**Programming Language Philosophic**<br> **C is procedural: you write functions, rather than define new variable types welasses and call methods on objects. C is small, fast and efficient.**<br> **Programming Philosophy is a Spectrum** elements of multiple philosophies, while some occasionally epitomize a specific philosophy. ocedural: you write functions, rather than def<br>
s and call methods on objects. C is small, fast<br>
s and call methods on objects. C is small, fast<br>
small, fast<br>
amming Philosophy is a Spectrum: Most major<br>
c philosophy.<br>
ess ocedural: you write functions, rather than define ness and call methods on objects. C is small, fast and examming Philosophy is a Spectrum: Most major langents of multiple philosophies, while some occasionall<br>c philosophy. s and call methods on objects. **C is sma<br>amming Philosophy is a Spectrum**: Mo:<br>nts of multiple philosophies, while some<br>c philosophy.<br>**essential Examples**:<br>LISP - Functional Programming<br>Java - Object Oriented Programming<br>C

### Quintessential Examples:

- Why C?
- 
- **Why C?**<br>• Many tools (and even other languages, like Python!) are built with C.<br>• C is the language of choice for fast, highly efficient programs.<br>• C is popular for systems programming (operating systems, networking, etc **Why C?**<br>• Many tools (and even other languages, like Python!) are built with C.<br>• C is the language of choice for fast, highly efficient programs.<br>• C is popular for systems programming (operating systems, networking, etc
- Many tools (and even other languages, like Python!) are built with C.<br>• C is the language of choice for fast, highly efficient programs.<br>• C is popular for systems programming (operating systems, networking, etc.)<br>• C le • Many tools (and even other languages, like Python!) are built with C.<br>• C is the language of choice for fast, highly efficient programs.<br>• C is popular for systems programming (operating systems, networking, etc.)<br>• C le system.

### The Heart of C

- 
- The Heart of C<br>• C helps those who help themselves<br>• C is meant to give fundamental tools that expose the computer's • C is meant to give fundamental tools that expose the computer's internal workings as much as possible, without becoming Assembly
- As such C is fundamentally about data, its storage, and its manipulation
	- Every program is technically data itself, with C it is possible to write self-editing programs
- There are no objects in C only data
- Types in C is an illusion meant to provide convenience to the user and help with organization

### Types in C: Static & Strong Typing France in Calefines how much memory is stored with the associated data<br>Iso defines whether the value is raw data or a 'pointer' to another location in memory<br>• We will talk extensively more about pointers in the coming wee Fype in Certings how much memory is stored with the associated data<br>so defines whether the value is raw data or a 'pointer' to another location in memory<br>• We will talk extensively more about pointers in the coming weeks.<br>

- A type in C defines how much memory is stored with the associated data
- It also defines whether the value is raw data or a 'pointer' to another location in memory
	- We will talk extensively more about pointers in the coming weeks.
- For now, lets take a look at the fundamental non-pointer types:
	-
	- - If you are wondering how this happens, it is a great question! We will cover it in a later section
	-
	-
- While the above are the core types, they come in different flavors. Flavors are arranged by:
	- How much room, you have to store the information (it takes more room to store 1024 than 4)
	- Storage Format, is the value always positive? Do you need a negative? A Decimal?
	- Does it hold data or point to data? (Pointers)

```
/*
 * hello.c
  Our First C Program<br>
* hello.c<br>
* This program prints a welcome message<br>
* to the user.<br>
*/<br>include <stdio.b> // for printf
  OUT First<br>
* hello.c<br>
* This program prints a welcome messag<br>
* to the user.<br>
*/<br>include <stdio.h> // for printf
  */
Our First C Program<br>
* hello.c<br>
* This program prints a welcome message<br>
* to the user.<br>
*/<br>
#include <stdio.h> // for printf<br>
int main(int argc, char *argv[]) {<br>
printf("Hello. world!\n");
int main(int argc, char *argv[]) { 
       printf("Hello, world!\n");
       return 0;
}
```

```
/*
 * hello.c
  Our First C Program<br>
* This program prints a welcome message<br>
* to the user.<br>
*/<br>
* include <stdio.b>[ // for printf
  OUT First<br>* hello.c<br>* This program prints a welcome message<br>* to the user.<br>*/<br>include <stdio.h> // for printf
  */
Our First C Program<br>
* hello.c<br>
* This program prints a welcome message<br>
* to the user.<br>
*/<br>
#include <stdio.h> // for printf<br>
int main(int argc, char *argv[]) {<br>
printf("Hello. world!\n");
int main(int argc, char *argv[]) { 
       printf("Hello, world!\n");
```
return 0;

}

**Program comments**<br>You can write block or inline comments. Program comments<br>You can write block or inline comments.

```
/*
 * hello.c
  Our First C Program<br>
* hello.c<br>
* This program prints a welcome message<br>
* to the user.<br>
*/
  OUT First<br>
* hello.c<br>
* This program prints a welcome messag<br>
* to the user.<br>
*/<br>include <stdio.h> // for printf
  */
Our First C Program<br>
* hello.c<br>
* This program prints a welcome message<br>
* to the user.<br>
*/<br>
#include <stdio.h> \frac{1}{10} for printf<br>
int main(int argc, char *argv[]) {<br>
printf("Hello. world!\n");
int main(int argc, char *argv[]) { 
       printf("Hello, world!\n");
```
return 0;

}

**Import statements**<br>C libraries are written with angle brackets.<br>Local libraries have quotes:<br>#include "lib.h" **Import statements**<br>C libraries are written with angle brackets.<br>Local libraries have quotes:<br>#include "lib.h" **Import statements**<br>C libraries are written with angle brackets.<br>Local libraries have quotes:<br>#include "lib.h" **Import statements**<br>C libraries are written with angle brackets.<br>Local libraries have quotes:<br>#include "lib.h"<br>35

```
/*
 * hello.c
  Our First C Program<br>
* hello.c<br>
* This program prints a welcome message<br>
* to the user.<br>
*/<br>include <stdio.b> // for printf
  OUT First<br>
* hello.c<br>
* This program prints a welcome messag<br>
* to the user.<br>
*/<br>include <stdio.h> // for printf
  */
Our First C Program<br>
* hello.c<br>
* This program prints a welcome message<br>
* to the user.<br>
*/<br>
#include <stdio.h> // for printf<br>
fint main(int argc, char *argv[]) {<br>
printf("Hello. world!\n");
int main(int argc, char *argv[]) { 
       printf("Hello, world!\n");
       return 0;
```
}

**Main function** – entry point for the program<br>Should always return an integer (0 = success) **Main function** – entry point for the program<br>Should always return an integer (0 = success)

```
/*
 * hello.c
  Our First C Program<br>
* hello.c<br>
* This program prints a welcome message<br>
* to the user.<br>
*/<br>include <stdio.b> // for printf
  OUT First<br>
* hello.c<br>
* This program prints a welcome messag<br>
* to the user.<br>
*/<br>include <stdio.h> // for printf
  */
Our First C Program<br>
* hello.c<br>
* This program prints a welcome message<br>
* to the user.<br>
*/<br>
#include <stdio.h> // for printf<br>
int main(int argc, char *argv[]) {<br>
printf("Hello. world!\n");<br>
condity");
int main\left(\text{int } \text{argc, } \text{char } * \text{argv[}\right)\right] {
       printf("Hello, world!\n");<br>main parameters - main takes two parameters,
       return 0;
}
```
Main parameters – main takes two parameters,<br>both relating to the *command line arguments*<br>used to execute the program. Main parameters – main takes two parameters,<br>both relating to the *command line arguments*<br>used to execute the program.<br>argc is the *number* of arguments in argv Main parameters – main takes two parameters,<br>both relating to the *command line arguments*<br>used to execute the program.<br>argc is the *number* of arguments in argv<br>argv is an *array of arguments (char \* is C string)* Main parameters – main takes two parameters,<br>both relating to the *command line arguments*<br>used to execute the program.<br>argc is the *number* of arguments in argv<br>argv is an array of arguments (char \* is C string) Main parameters – main takes two parameters,<br>both relating to the *command line arguments*<br>used to execute the program.<br>argc is the *number* of arguments in argv<br>argv is an *array of arguments (char \* is C string)* 

```
/*
 * hello.c
  Our First C Program<br>
* hello.c<br>
* This program prints a welcome message<br>
* to the user.<br>
*/<br>include <stdio.b> // for printf
  OUT First<br>
* hello.c<br>
* This program prints a welcome messag<br>
* to the user.<br>
*/<br>include <stdio.h> // for printf
  */
Our First C Program<br>
* hello.c<br>
* This program prints a welcome message<br>
* to the user.<br>
*/<br>
#include <stdio.h> // for printf<br>
int main(int argc, char *argv[]) {<br>
printf("Hello. world!\n");]
int main(int argc, char *argv[]) { 
       printf("Hello, world!\n");
       return 0;
}
```
printf – prints output to the screen

## Console Output: printf **Console Output: printf**<br>
printf(*text, arg1, arg2, arg3,...);*<br>
printf makes it easy to print out the values of variables or ex

**Console Output: printf**<br>printf (text, arg1, arg2, arg3,...);<br>printf makes it easy to print out the values of variables or expressions.<br>If you include *placeholders* in your printed text, printf will replace each<br>placehold **Console Output: printf**<br>
printf(text, arg1, arg2, arg3,...);<br>
printf makes it easy to print out the values of variables or expressions.<br>
If you include *placeholders* in your printed text, printf will replace each<br>
placeh **Console Output: printf**<br>
printf(text, arg1, arg2, arg3,...);<br>
printf makes it easy to print out the values of variables or expressions.<br>
If you include *placeholders* in your printed text, printf will replace each<br>
placeh

```
CONSOIE Output: printi<br>
t, arg1, arg2, arg3,...);<br>
akes it easy to print out the values of variables or expressions.<br>
ide placeholders in your printed text, printf will replace each<br>
xrime with the values of the p
// Example
Conservative in the values of variancy<br>
f makes it easy to print out the values of variand<br>
include placeholders in your printed text, princle in order with the values of the parameters<br>
\%S (string) %d (integer)<br>
\fracif makes it easy to print out the values of<br>include placeholders in your printed tex<br>older in order with the values of the par<br>%S (string) %d (intege<br>// Example<br>char *classPrefix = "CS";<br>int classNumber = 107;<br>printf("
if makes it easy to print out the values of variables or expressions.<br>
include placeholders in your printed text, printf will replace each<br>
older in order with the values of the parameters passed after the text.<br>
%S (s
```
# Familiar Syntax

```
variables, types
//
                                                /* two comment styles */
Familiar Synt:<br>
Int x = 42 + 7 * -5;<br>
double pi = 3.14159;<br>
char c = 'Q';<br>
/* two comment sty
double pi = 3.14159; 
char c = 'Q';for loops
//
                                                // if statements
Familiar Synt<br>
int x = 42 + 7 * -5;<br>
double pi = 3.14159;<br>
char c = 'Q';<br>
for (int i = 0; i < 10; i++) { // for loops<br>
if (i % 2 == 0) { // if statements<br>
x += i;
     x = 42 + 7 * -5;<br>
\log p = 3.14159;<br>
c = 'Q';<br>
(int i = 0; i < 10; i++) { // for l} \in (i % 2 == 0) { // if st} \in x += i;Familiar Syl<br>
42 + 7 * -5;<br>
i = 3.14159;<br>
'Q'; /* two comment<br>
i = 0; i < 10; i++) { // for loops<br>
i % 2 == 0) { // if statement<br>
x += i;
     }
}
while (x > 0 && c == 'Q' || b) { 
// while loops, logic
     x = x / 2;if (x == 42) {
          return 0;
     }
}
binky(x, 17, c); \frac{1}{2} // function call
```
# Boolean Variables<br>e.g. bool b = 1. you must include stdbool.

**Boolean Variables**<br>To declare Booleans, (e.g. bool b = \_\_\_\_\_), you must include stdbool.h:<br>#include <stdio.h> // for printf<br>#include <stdbool.h> // for bool #include <stdio.h> // for printf #include <stdbool.h> // for bool **Boolean Variables**<br>
b declare Booleans, (e.g. bool b = \_\_\_\_), you must include s<br>
include <stdio.h> // for printf<br>
include <stdbool.h> // for bool<br>
int main(int argc, char \*argv[]) {<br>
bool x = 5 > 2 && binky(argc) > 0;<br> **Boolean Variables**<br>
lare Booleans, (e.g. bool b = \_\_\_\_\_), you must include stdb<br>
ide <stdio.h> // for printf<br>
ide <stdbool.h> // for bool<br>
ain(int argc, char \*argv[]) {<br>
bool x = 5 > 2 && binky(argc) > 0;<br>
if (x) {<br>
if ( **BOOlean Vari**<br>
lare Booleans, (e.g. bool b = \_\_\_\_), y<br>
ude <stdio.h> // for printf<br>
ude <stdbool.h> // for bool<br>
ain(int argc, char \*argv[]) {<br>
bool x = 5 > 2 && binky(argc) > 0;<br>
if (x) {<br>
printf("Hello, world!\n");<br>
} **BOOlean Variables**<br> **e Booleans, (e.g. bool b = \_\_\_\_\_), you must in**<br>
<br>
<br>
<br>
<br>
(stdbool.h> // for printf<br>
<br>
(int argc, char \*argv[]) {<br>
(int argc, char \*argv[]) {<br>  $1 \times = 5 \times 2$  && binky(argc) > 0;<br>
(x) {<br>
printf("Hello, w lare Booleans, (e.g. bool b = \_\_\_\_), y<br>
ide <stdio.h> // for printf<br>
ide <stdbool.h> // for bool<br>
in(int argc, char \*argv[]) {<br>
bool x = 5 > 2 && binky(argc) > 0;<br>
if (x) {<br>
printf("Hello, world!\n");<br>
} else {<br>
printf("Ho **e Booleans, (e.g. bool**  $b =$  \_\_\_\_\_**), you must in**<br>  $\lt$ stdio.h> // for printf<br>  $\lt$ stdbool.h> // for bool<br>
(int argc, char \*argv[]) {<br>  $l \times = 5 \times 2$  && binky(argc) > 0;<br>  $(\times)$  {<br>
printf("Hello, world!\n");<br>
lse {<br>
printf nde <stdio.h> // for printf<br>
de <stdbool.h> // for bool<br>
ain(int argc, char \*argv[]) {<br>
bool x = 5 > 2 && binky(argc) > 0;<br>
if (x) {<br>
printf("Hello, world!\n");<br>
} else {<br>
printf("Howdy, world!\n");<br>
}<br>
return 0;

}

}

66

## **Boolean Expressions Boolean Expressions**<br>C treats a nonzero value as <u>true</u>, and a zero value as <u>false:</u><br>#include <stdio.h>

}

```
Boolean Expl<br>C treats a nonzero value as <u>true</u>, and a zero va<br>#include <stdio.h><br>int main(int argc, char *argv[]){
Boolean Expressions<br>C treats a nonzero value as <u>true</u>, and a zero value as <u>false</u>:<br>#include <stdio.h><br>int main(int argc, char *argv[]){<br>int x = 5;<br>if (x) { // true
                 Boolean Express<br>ats a nonzero value as <u>true</u>, and a zero value<br>lude <stdio.h><br>main(int argc, char *argv[]){<br>int x = 5;<br>if (x) { // true<br>printf("Hello, world!\n");
                 Boolean Expressio<br>ats a nonzero value as <u>true</u>, and a zero value as <u>false</u><br>lude <stdio.h><br>main(int argc, char *argv[]){<br>int x = 5;<br>if (x) { // true<br>printf("Hello, world!\n");<br>} else {
                              a nonzero value as <u>true</u>, and a zero value as <u>false</u>:<br>e <stdio.h><br>n(int argc, char *argv[]){<br>x = 5;<br>(x) { // true<br>printf("Hello, world!\n");<br>lse {<br>printf("Howdy, world!\n");
                 ats a nonzero value as <u>true</u>, and a zero valu<br>
lude <stdio.h><br>
main(int argc, char *argv[]){<br>
int x = 5;<br>
if (x) { // true<br>
printf("Hello, world!\n");<br>
} else {<br>
printf("Howdy, world!\n");<br>
}
                                a nonzero value as <u>true</u>, and a zero value as <u>false</u>:<br>
e <stdio.h><br>
n(int argc, char *argv[]){<br>
x = 5;<br>
(x) { // true<br>
printf("Hello, world!\n");<br>
lse {<br>
printf("Howdy, world!\n");<br>
urn 0;
                 }
                 lude <stdio.h><br>main(int argc, char *argv[]){<br>int x = 5;<br>if (x) { // true<br>printf("Hello, world!\n");<br>} else {<br>printf("Howdy, world!\n");<br>}<br>}<br>return 0;
```
### Writing, Debugging and Compiling **Writing, Debuggin**<br>We will use:<br>• the **vim** text editor to write our C progran<br>• the make tool to compile our C programs **Writing, Debugging and Compilin<br>
We will use:<br>• the vim text editor to write our C programs<br>• the make tool to compile our C programs<br>• the gdb debugger to debug our programs Writing, Debugging and Compil**<br>
We will use:<br>
• the vim text editor to write our C programs<br>
• the make tool to compile our C programs<br>
• the gdb debugger to debug our programs<br>
• the valgrind tools to debug memory errors **Writing, Debugging and Compili**<br>
We will use:<br>
• the vim text editor to write our C programs<br>
• the gdb debugger to debug our programs<br>
• the valgrind tools to debug memory errors and<br>
— Mext<br>
— measure program efficiency

- 
- 
- 
- **Writing, Debugging and**<br>
Ve will use:<br>
the vim text editor to write our C programs<br>
the make tool to compile our C programs<br>
the gdb debugger to debug our programs<br>
the valgrind tools to debug memory errors and<br>
measure p

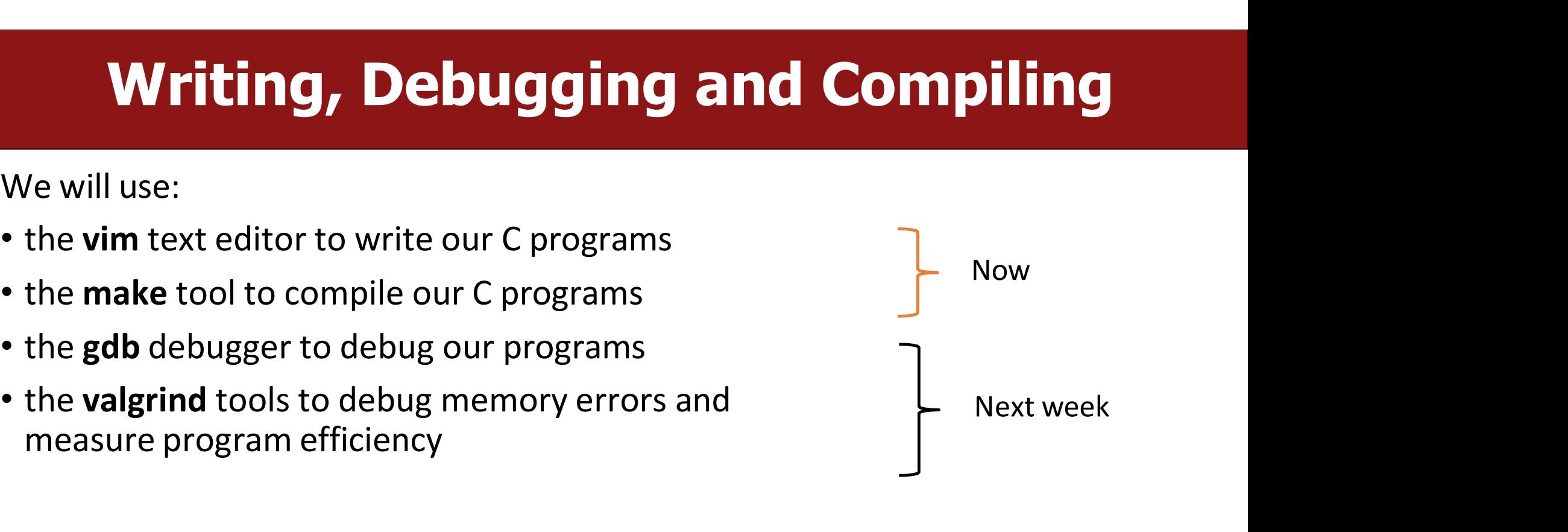

### Working On C Programs **Working On C Programs**<br>• ssh – remotely log in to Myth computers<br>• Vim – text editor to write and edit C programs<br>• Use the mouse to position cursor, scroll, and highlight text **Working On C Programs**<br>• ssh – remotely log in to Myth computers<br>• Vim – text editor to write and edit C programs<br>• Use the mouse to position cursor, scroll, and highlight text<br>• Ctl-x Ctl-s to save, Ctl-x Ctl-c to quit **Working On C Programs**<br> **th** – remotely log in to Myth computers<br>
im – text editor to write and edit C programs<br>
• Use the mouse to position cursor, scroll, and highlight text<br>
• Ctl-x Ctl-s to save, Ctl-x Ctl-c to quit<br> **Working On C Programs**<br> **h** – remotely log in to Myth computers<br> **im** – text editor to write and edit C programs<br>
• Use the mouse to position cursor, scroll, and highlight text<br>
• Ctl-x Ctl-s to save, Ctl-x Ctl-c to quit<br> **Working On C Programs**<br>• ssh – remotely log in to Myth computers<br>• Vim – text editor to write and edit C programs<br>• Use the mouse to position cursor, scroll, and highlight text<br>• ctl-x Ctl-s to save, Ctl-x Ctl-c to quit<br>• **Working On C Programs**<br>• ssh – remotely log in to Myth computers<br>• Vim – text editor to write and edit C programs<br>• Use the mouse to position cursor, scroll, and highlight text<br>• ctl-x Ctl-s to save, Ctl-x Ctl-c to quit<br>•

- 
- -
	-
- 
- ssh remotely log in to Myth computers<br>• Vim text editor to write and edit C programs<br>• Use the mouse to position cursor, scroll, and highlight text<br>• Ctl-x Ctl-s to save, Ctl-x Ctl-c to quit<br>• make compile program • **ssh** – remotely log in to Myth computers<br>• **Vim** – text editor to write and edit C programs<br>• Use the mouse to position cursor, scroll, and highlight text<br>• Ctl-x Ctl-s to save, Ctl-x Ctl-c to quit<br>• **make** – compile pr **in** – remotely log in to Myth computers<br> **im** – text editor to write and edit C programs<br>
• Use the mouse to position cursor, scroll, and highlight text<br>
• Ctl-x Ctl-s to save, Ctl-x Ctl-c to quit<br> **iake** – compile progr im – text editor to write and edit C programs<br>
• Use the mouse to position cursor, scroll, and highlight text<br>
• Ctl-x Ctl-s to save, Ctl-x Ctl-c to quit<br> **iake** – compile program using provided Makefile<br> **inyprogram** – ru
- 
- -
	-

### **Demo: Compiling And<br>
Running A C Program Demo: Compiling And<br>Running A C Program OGET COMPILING AND<br>
Set up and running with our guide:**<br>
The stanford.edu/resources/getting-started.html

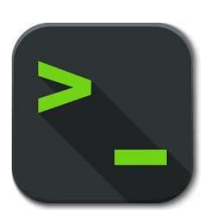

http://cs107.stanford.edu/resources/getting-started.html

# Assignment 0: Unix!<br>https://web.stanford.edu/class/cs107/assign0/

### Assignment 0: Unix!<br>Assignmentpage: <u>https://web.stanford.edu/class/cs107/assign0/</u><br>Assignment already released, due Friday, 6/30 Assignment 0: Unix!<br>ge: <u>https://web.stanford.edu/class/cs107/assign0/</u><br>Assignment already released, due Friday, 6/30

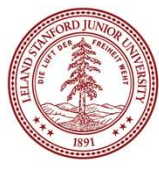

### Lab

https://web.stanford.edu/class/archive/cs/cs107/cs107.1238/labs

Preference form is now open

Lab<br>https://web.stanford.edu/class/archive/cs/cs107/cs107.1238/labs<br>Preference form is now open<br>Labs will begin week 2.<br>Lab signup is based on submitted preferences, otherwise<br>assigned. Please submit by this Friday. assigned. Please submit by this Friday.

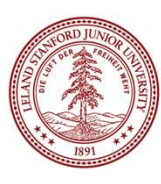